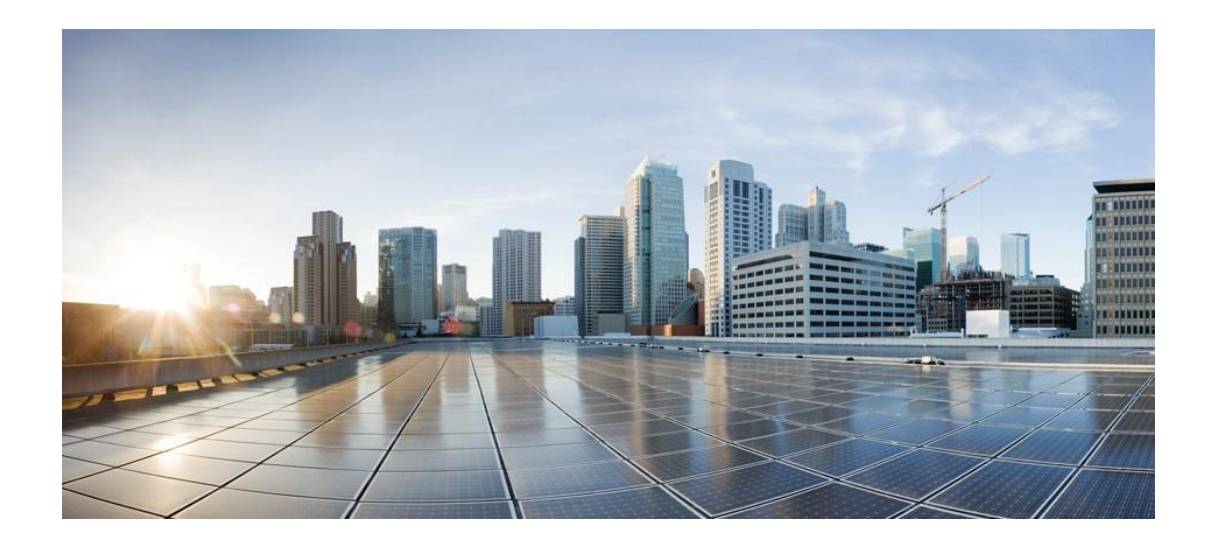

# استهالك ترخيص **Center Contact Webex Cisco** وإعداد التقارير

تاريخ النشر ألول مرة: 2023-09-29 آخر نشر: 2024-05-07

المقر الرئيسي في الأمريكتين

Cisco Systems, Inc. 170 West Tasman Drive San Jose, CA 95134-1706 USA 408 526-4000 **:الهاتف** http://www.cisco.com (6387) NETS553- 800 **الفاكس:** 527-0883 408

#### نظرة عامة

تتوفّر بطاقة الاستخدام الحالي للترخيص على الصفحة المقصودة لمركز الاتصال الخاص ب Control Hub. تسمح هذه البطاقة للمسؤولين وأي شخص لديه حق الوصول إلى الصفحة المقصودة لمركز الاتصال بمعرفة مقدار تراخيص الوكيل المميز والقياسي التي استخدمها اشتراكهم أثناء دورة الفوترة الحالية. فهو يشير إلى دورة الفوترة، وعدد التراخيص ي ر - -<br>التي تم شراؤها، وما إذا كانت تتجاوز المبلغ المسموح به أم أقل منه. كما يسمح بتحديد استخدام التر*خيص* IVR. يوفر ي كل من استخدام العامل واستخدام IVR تفاصيل يومية لدورة محددة.

ملاحظة: لا تتوفر هذه الميزة حاليا إلا في مناطق الولايات المتحدة والمملكة المتحدة والاتحاد الأوروبي. ولكن سيكون ي ن ي جميع منا أغسطس من عام ف طق مركز االتصال Webex ف .2024 ن ي ن

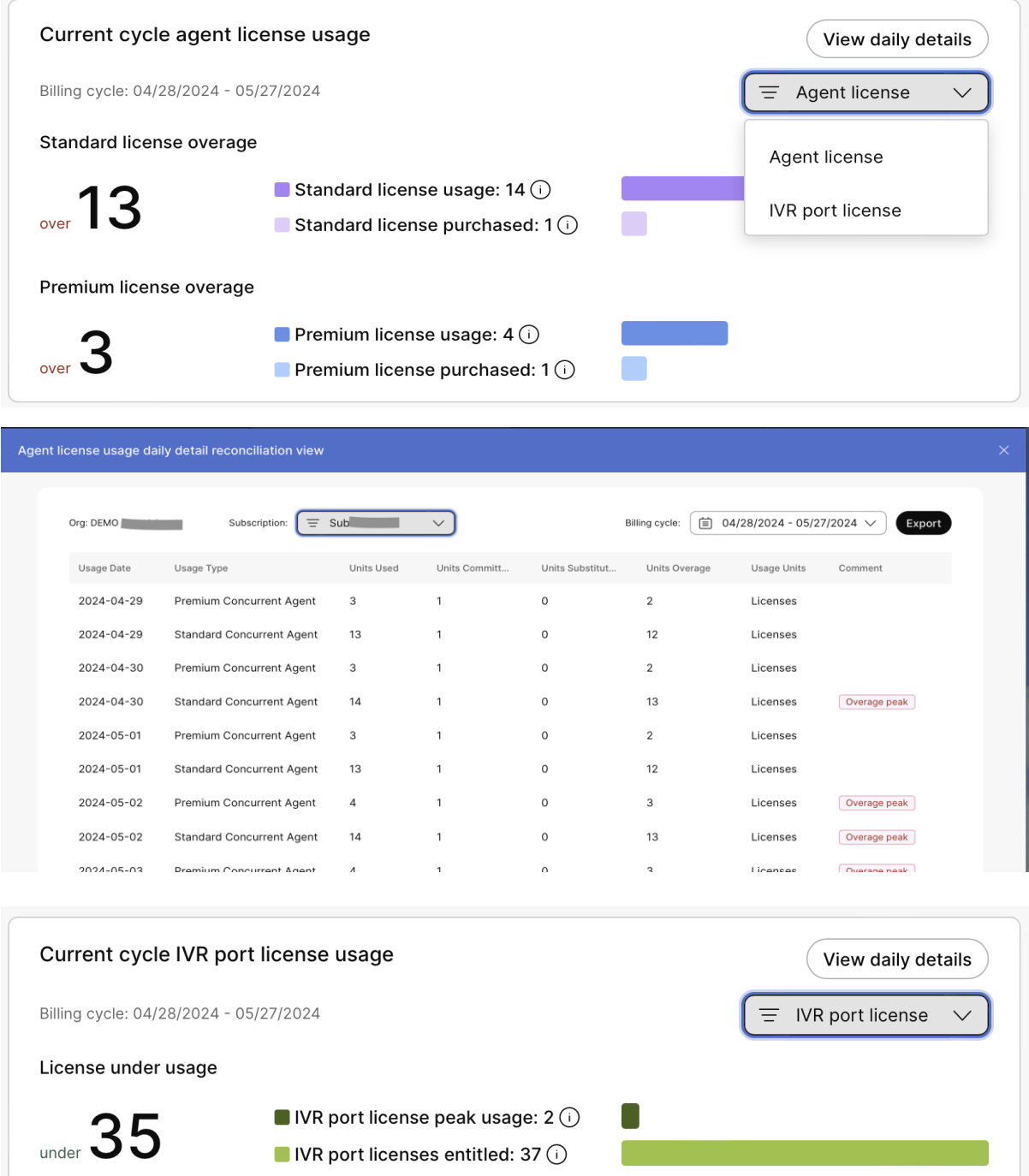

يتيح Flex Center Contact Webex للعمالء الذين يستخدمون منصات مراكز االتصال السحابية من Cisco .<br>استخدام خدمات الاتصال بنموذج مرن. توفر اشتراكات Flex وحدات SKU زائدة عن احتياجاتك الموسمية وتوفر .<br>القدرة على مراجعة المبلغ الملتزم به للاحتياجات غير المخطط لها، دون زيادة استخدامك الشهري الملتزم.

تفاصيل مركز االتصال (CC Webex (Webex

- تتم إضافة وحدات SKU ا. ً الزائدة إلكل طلب تلقائي
- تحتوِّي وحدات SKU الزائدة على أسعار وخصومات منفصلة عن وحدات SKU الملتزم بها.
- يتم أخذ وحدات SKU الزائدة في الاعتبار لأي استخدام أعلى من القيم الملتزم بها للوكلاء والمنافذ ي ن .Webex WFOو
	- يتم احتساب الفائض عىل شكل متأخرات.
	- الاستخدام الإضافي لا يزيد من الالتزام بوحدات SKU. ن

ريوفر هذا المستند معلومات حول الاستخدام والفوترة الزائدة لاشتراكات Webex Contact Center.

# ما الذي قمنا بت<mark>رقيت</mark>ه؟

نحن نعمل على تحسين الطريقة التي نتتبع بها خدمات مركز الاتصال Webex ونستخدمها في الحساب. نقوم بتحديث ي ي ن م بن الأسمال السحابي الخاص بنا للإبلاغ بشكل أفضل عن استخدام الفاتورة أعلى من الاستخدام الملتزم به في ن ر<br>الاشتراك.

# ماذا يعني هذا بالنسبة لك؟<br>يديد

إذا كنت أحد عملاء مركز اتصال Webex وكنت تستخدم تراخيص أكثر مما اشتريته، فربما يكون لديك أو سترى قريبا رسوما زائدة عىل فاتورتك.

بدأ العملاء الأمريكيون الذين يشترون الوكلاء المتزامنين في تتبع أعداد الوكلاء الخاصين بهم وإصدار فواتير لهم مقابل ي ن .<br>تجاوز المبالغ التي التزموا بها في فواتير ديسمبر 2022. اعتبارا من فبراير 2024 ، بدأ العملاء في الولايات المتحدة الذين ي ن ي ن لديهم زيادة IVR و / أو زيادة في الوكلاء المحددين في رؤية استخدام زائد في فواتيرهم. بدأت المملكة المتحدة في إصدار<br>. ي ن ي ن ن ي ن ..<br>الفواتير للزيادات للوكلاء المتزامنين والمعينين بالإضافة إلى IVR في فواتير فبراير 2024 أيضا. ستبدأ منطقة الاتحاد ي ن الأوروبي في إصدار الفواتير الخاصة بالزيادة في مايو 2024. ي ن ي ن رددي في سبتمبر 2024.<br>ستصدر أستراليا ونيوزيلندا واليابان وكندا فاتورة زائدة في سبتمبر 2024. ن

يعد هذا جزءًا من جهد أكبر لتحقيق الوضوح وتوحيد بيانات الاستخدام في مركز التحكم حيث يمكن للعملاء رؤية ي ن استهلاك خدمات مختلفة مثل تخزين التسجيلات وWFO و PSTN وخدمات الذكاء الاصطناعي وغيرها.

### أين يتوفر هذا؟

بينما قمنا في البداية بتنفيذ التقارير الزائدة والفوترة للعملاء في الولايات المتحدة، فإن النشر العالمي جار خلال السنة ي ن ي ن المالية 2024 لشركة Cisco. لا يمكن للعملاء الذين يستخدمون إصدارات قديمة من Webex Contact Center الاطلاع على بيانات الاستخدام حتى يتم ترحيلهم إلى أحدث إصدار من Webex Contact Center.

#### متى وأين يمكنني رؤية بيانات الاستخدام الخاصة بي؟ ي

تتوفر طريقة عرض التسوية من زر "التفاصيل اليومية" على بطاقة الاستخدام الحالي في الصفحة المقصودة لمركز ي ن ي ن الاتصال. نحن نعمل أيضا على تنفيذ القدرة على أن تكون بيانات الاستخدام مرئية في Partner Hub.

## كيف يتم تحديد االستخدام؟

## فترة الاستخدام

يتم تحديد فترة الاستخدام والزيادة شهريًا بناءً على تاريخ فاتورة اشتراكك؛ بالنسبة للفوترة، يتم حساب الوقت .<br>بالتوقيت العالمي المنسق (UTC). على سبيل المثال، إذا كان تاريخ فوترة اشتراكك هو اليوم سممن الشهر، فستكون فترة الاستخدام الخاصة بك من اليوم ™، من هذا الشهر إلى اليوم ™،من الشهر التالي.

#### الوكلاء المتزامنون  $\ddot{\phantom{0}}$

يسمح نموذّج الّوكيل المتزامن لمركز الاتصال بتعيين أي عدد من الوكلاء، بناءً على المتطلبات. يتم احتساب الاستخدام كأكبر عدد من الوكلاء الذين قاموا بتسجيل الدخول في وقت واحد. لاستيعاب تغييرات الورديات، يشير احتساب الوكيل<br>ـ ن ...<br>كاستخدام إلى أنه تم تسجيل دخول الوكلاء لمدة دقيقة واحدة على الأقل خلال كل فترة من فترات أخذ العينات الأربع المتتالية التي تبلغ مدتها 15 دقيقة. ي

يوضح الرسم التوضيحي أنه خلال العينة الزمنية الرابعة (الفترة د: الدقائق من 45 إلى 60) يتم حساب كل من الوكيل 2 والوكيل 4 والوكيل 5 والوكيل 7؛ ما مجموعه أريعة وكلاء المتزامنة.

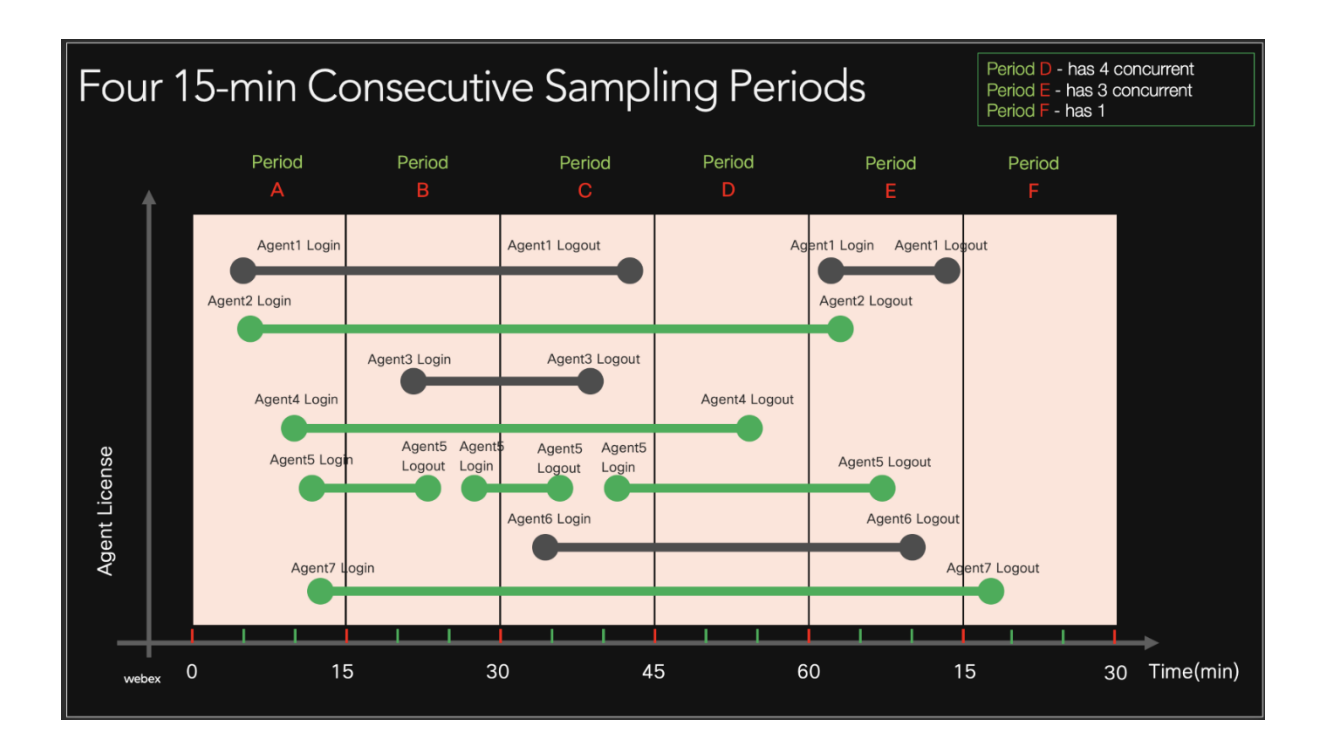

#### الوكالء المعينون

ق ّنموذج الوكّيل المحدد، يتم احتساب الترخيص لكل وكيل يقوم بتسجيل الدخول إلى Webex Contact Center ي ن ي<br>خلال الشهر (يتم تحديده من تاريخ فوترة الاشتراك).

- إذا قام 10 وكلاء (من نفس النوع قياسي أو مميز) بتسجيل الدخول خلال الشهر؛ هناك 10 وكلاء محددين مستخدمين.
	- إذا قام 6 فقط من الوكلاء العشرة بتسجيل الدخول خلال الشهر، فسيتم استخدام 6 وكلاء محددين.
- إذا قام جميع الوكلاء العشرة بتسجيل الدخول، وتم حذف أحد الوكلاء العشرة، وتم إنشاء وكيل آخر .<br>آ
	- ى.<br>يقوم أيضًا بتسجيل الدخول خلال نفس الشهر؛ هناك 11 وكيلًا معينًا مستخدمًا. وكيلًا

عدد أك تمن وكالء يحدث التجاوز عندما يتم تعي ي Premium أو Standard من عدد ن وتسجيل الدخول أكت <sup>ر</sup> .<br>التراخيص الملتزم بها للعميل. ن \_\_\_\_<br>سيتم احتساب الوكيل كترخيص واحد فقط خلال دورة الفوترة: مرة واحدة في Premium خلال الفترة؛ يتم احتسابه

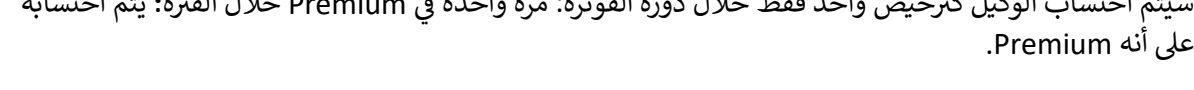

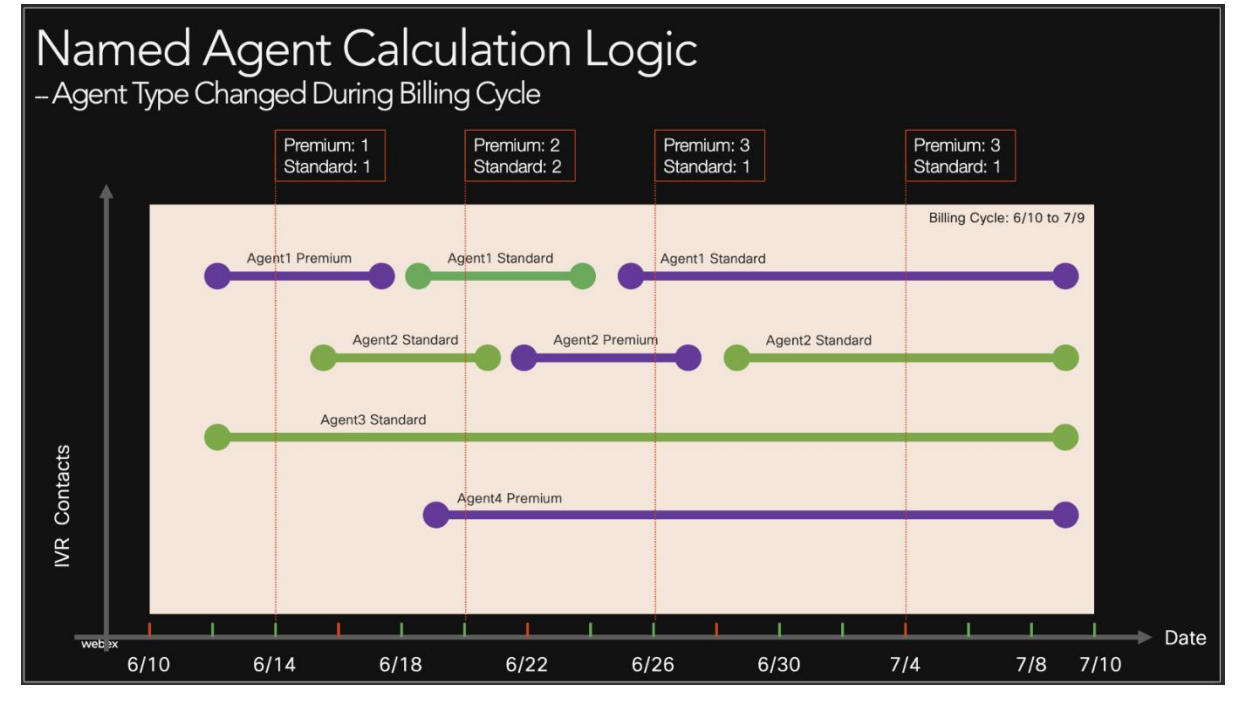

### استبدال وكيل Premium بـ Standard

تسمح سياسة الاستبدال لتراخيص الوكيل Premium باستبدال تراخيص الوكيل Standard لتقليل أو إزالة الفائض في ي ن ب - " من تحديد .<br>التراخيص القياسية. يعتمد هذا على التزام العميل بتراخيص الوكيل المميزة غير المستخدمة. يتم تحديد هذا الاستبدال ا. عىل سبيل المثال: ً يومي

- اليوم األول، إذاكان لديك ف 10 تراخيص Premium و10 تراخيص Standard، فيمكنك ي ن استخدام 10 تراخيص standard و10 تراخيص premium. لن يكون لديك زيادة.
- في اليوم الثاني، إذا كنت تستخدم 15 ترخيصًا Standard وليس ترخيصًا Premium، فيمكنك ي ي ن .<br>استخدام 5 من مقاعدك المميزة كاستخدام قياسي. لن تتلقى زيادة.
- اليوم الثالث، إذاكنت تستخدم ف 15 ا ً ترخيص Standard و10 تراخيص Premium، فيمكنك ي ن استخدام ما يزيد عن خمسة مقاعد قياسية.
- ستحقه مسيح التعليم عن مستحدث على الله عنه.<br>• في اليوم الرابع، إذا كنت تستخدم ترخيصًا Standard واحدًا و12 ترخيصًا Premium، فيمكنك ي ن ب ...<br>استخدام ما يزيد عن ترخيصين مميزين. هذا لا ينفي الاستبدال الذي حدث في اليوم الثاني، لكن المقاعد ي ي :<br>ة ي القياسية لا يمكن أن تحل محل المقاعد المميزة.

 IVR Port استخدام

يتم استخدام منافذ الرد الصوتي التفاعلي (IVR) عندما تتفاعل جهات الاتصال مع قوائم النظام والمطالبات؛ سواء<br>-ي .<br>كنت تقوم بالخدمة الذاتية أو تنتقل ليتم توجيهك إلى وكيل للحصول على المساعدة. ويتم احتسابها كاتصالات متزامنة خالل دقيقة واحدة.

جهات الاتصال التى تنتظر ببساطة فى قائمة الانتظار لا تشغل منفذ IVR. ي ن ي

ملاحظة: يتضمن عرض Flex حاليًا منفذي IVR لكل ترخيص وكيل بغض النظر عما إذا كان ترخيص Standard أو ً.<br>Premium وما إذا كان ملتزمًا به أو تم تكبده كتجاوز. المنافذ ليست يه IVR نفسها استحقاقات الصوت. IVR يمكن أن تحدث الزيادة إلى مستوى محدود حتى إذا تم تعيين الحماية من زيادة استحقاق الصوت على 0.

يتم حساب إجمالي استخدام الرد الصوتي التفاعلي (IVR) خلال فترة الاستخدام ويتم طرح عدد منافذ الرد الصوتي<br>. ي ي يتم تستقيم بن التحديد التي التحديد من المجمع المستخدم التحديد التحديد التي التحديد التي التحديد التي التحديد ا<br>التفاعلي (IVR) المجمعة من هذا الإجمالي لتحديد ما إذا كان هناك استخدام زائد. يمكن للعملاء أيضًا شراء منافذ IVR إضافية بشكل مستقل عن تراخيص الوكيل.

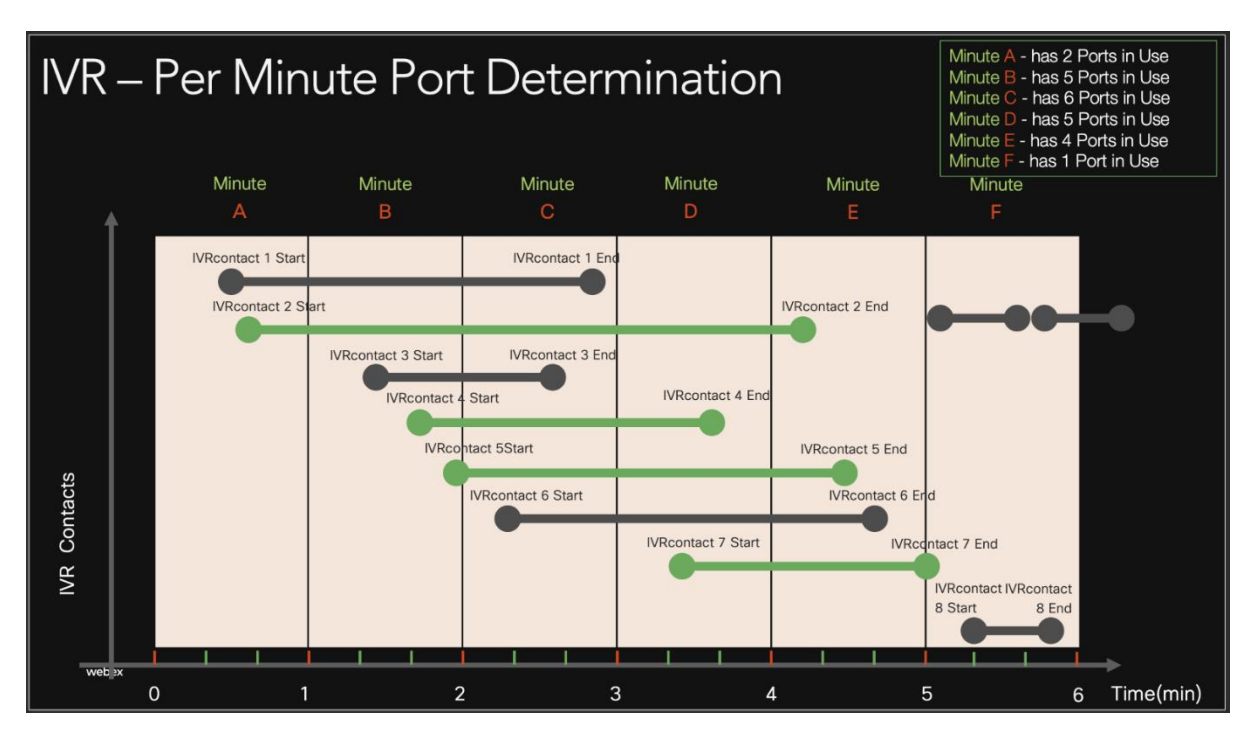

لمزيد من المعلومات حول الطلب، راجع .<https://www.cisco.com/c/en/us/partners/tools/collaboration-ordering-guides.html>